# **如何設定 網路TCP/IP**

Mac OS X Windows8/10

#### **Step1**

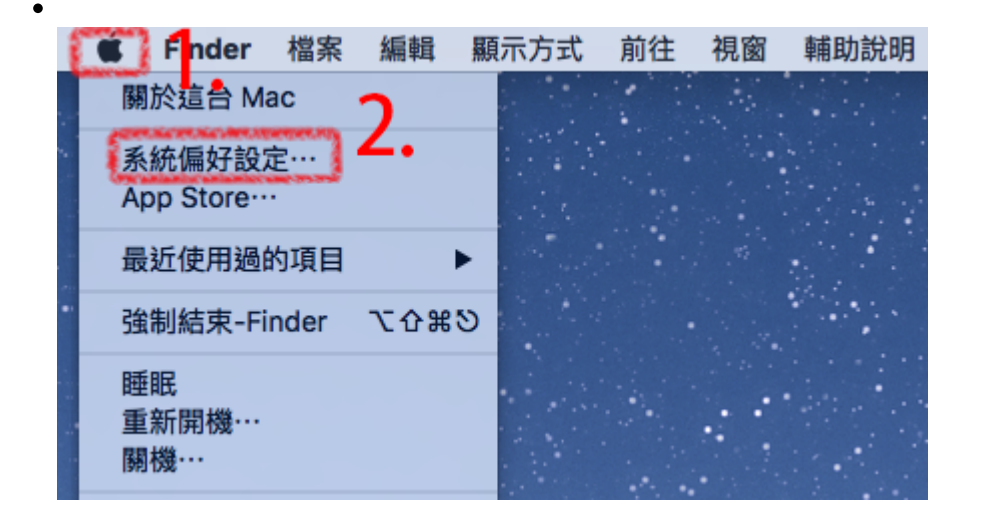

**Step2**

 $\bullet$ 

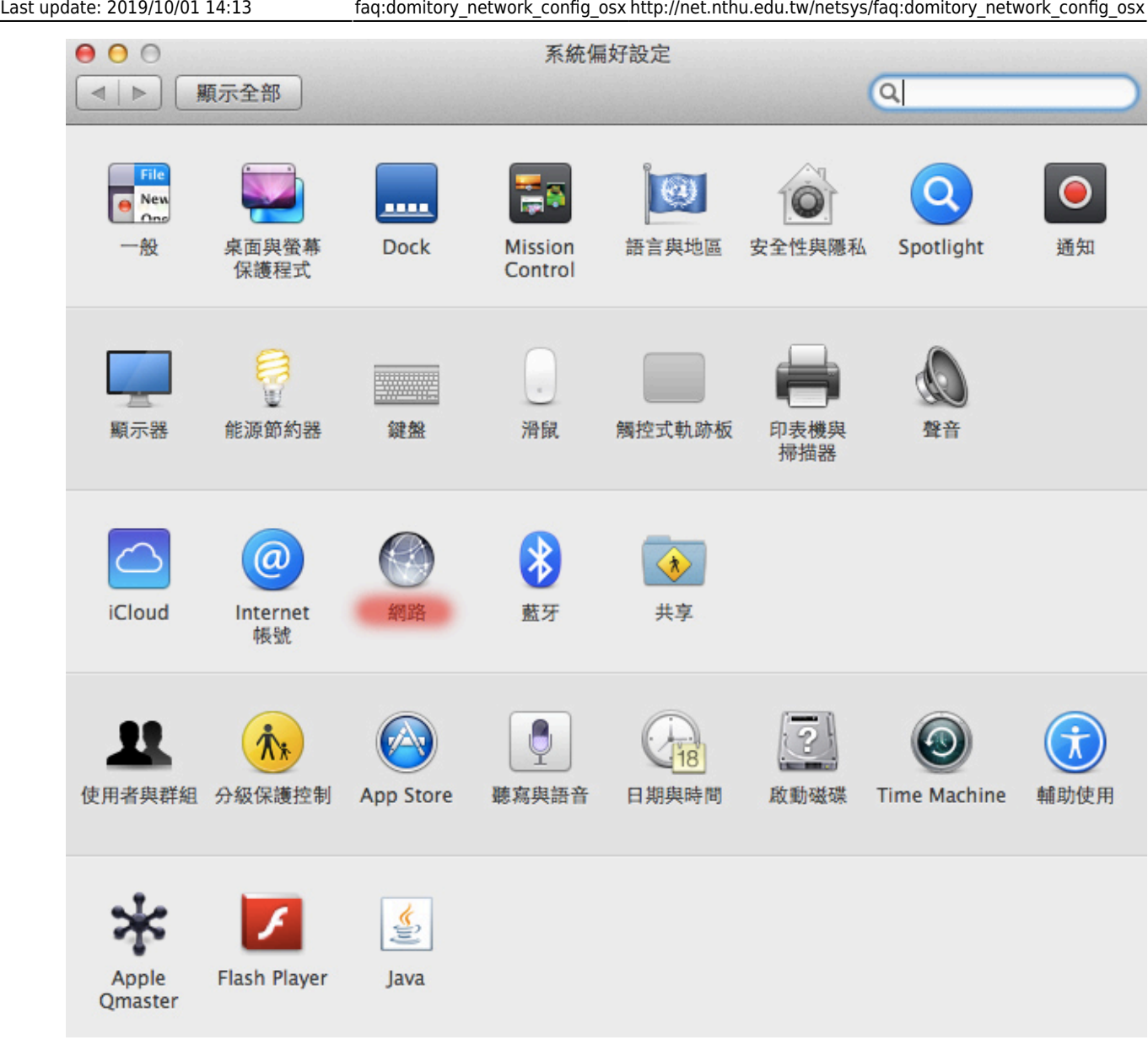

### **Step3**

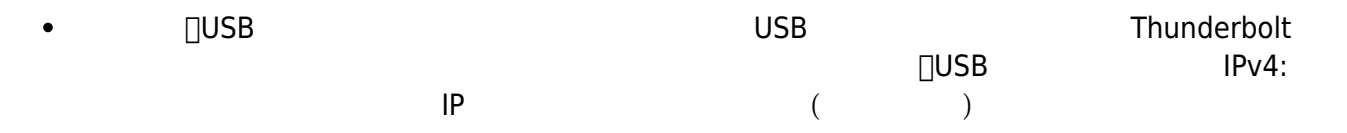

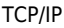

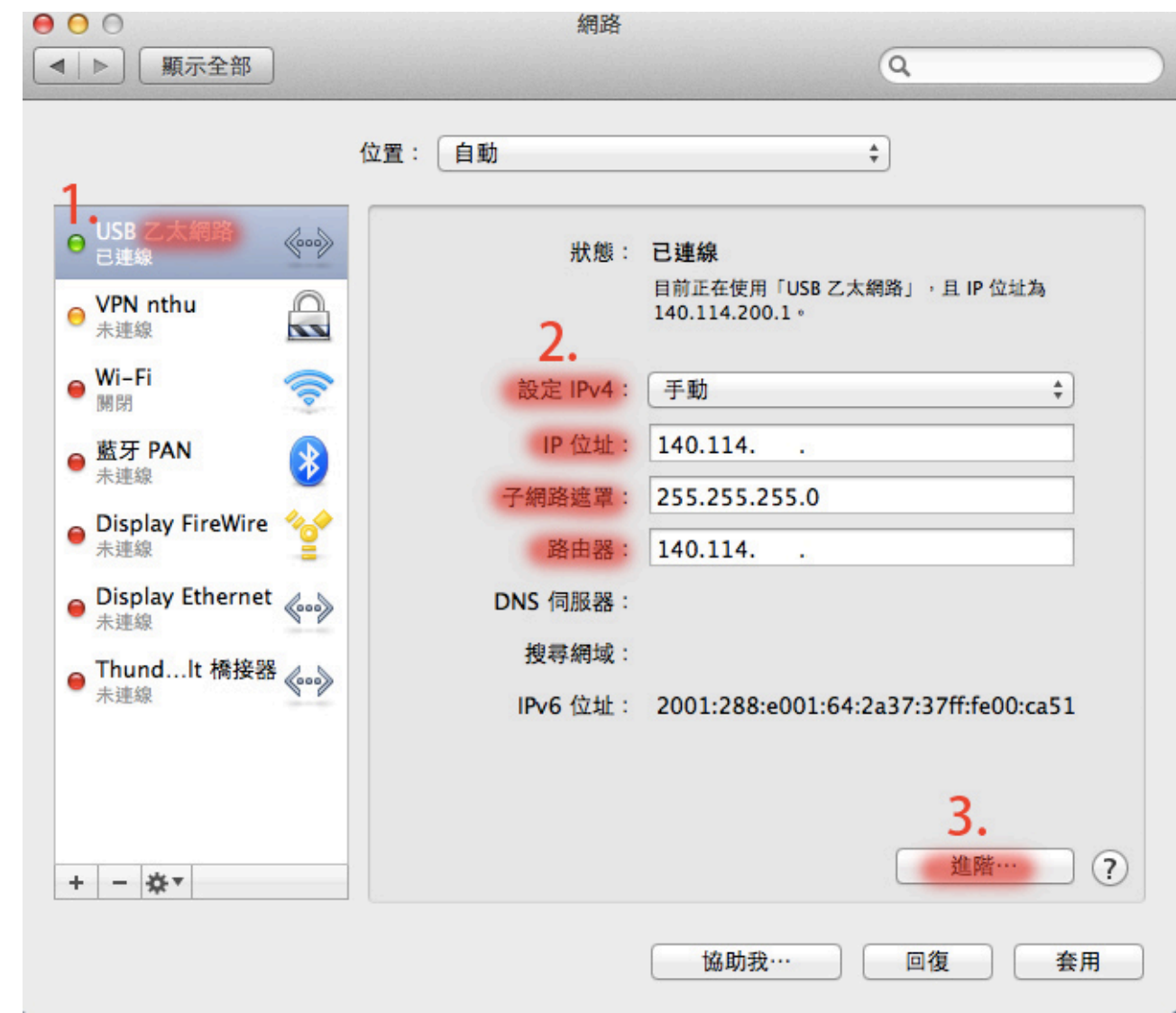

## **Step4**

 $[DNS[]]$  +  $140.11463.1$  $\bullet$ 140.114.64.1

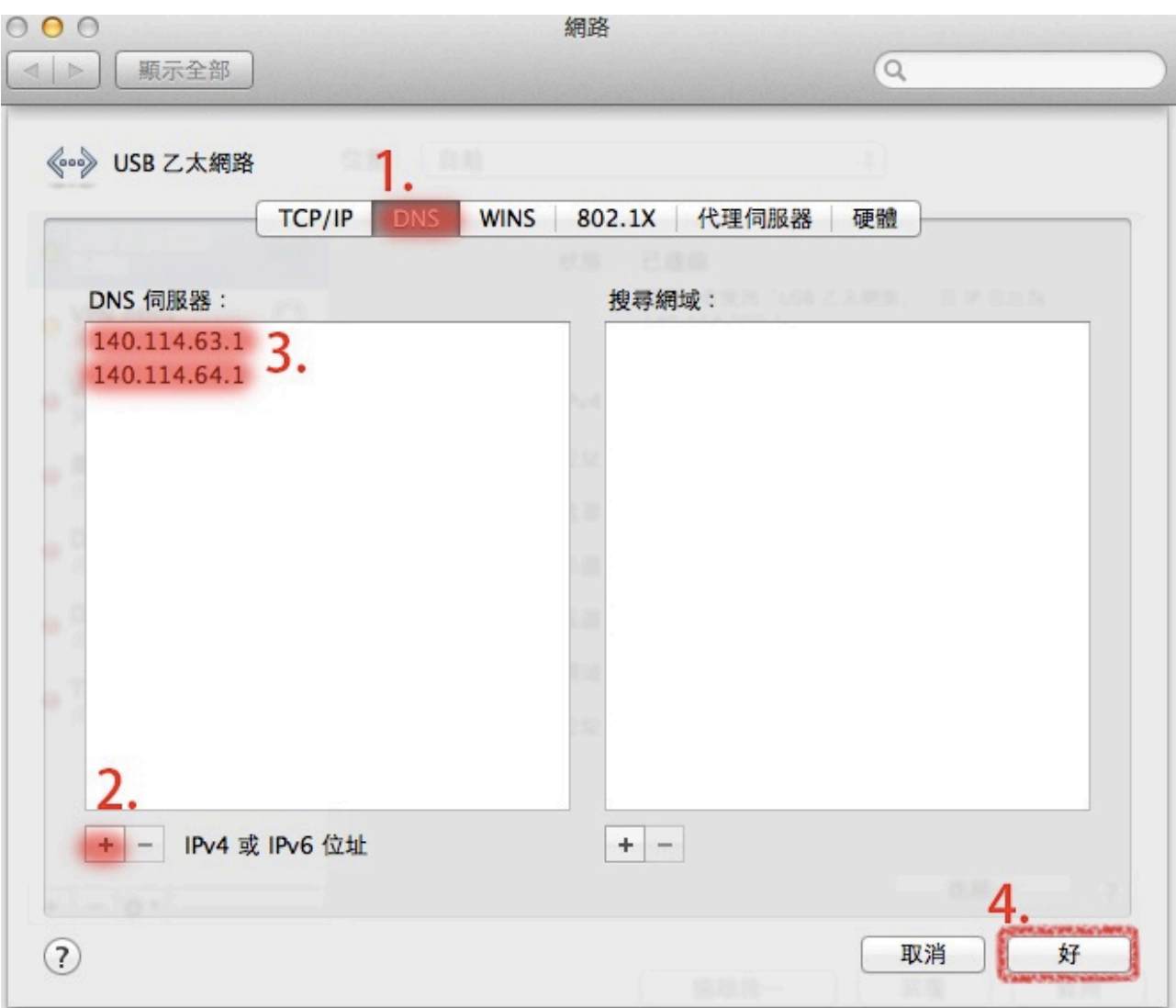

#### **Step5**

 $\bullet$  TCP/IP

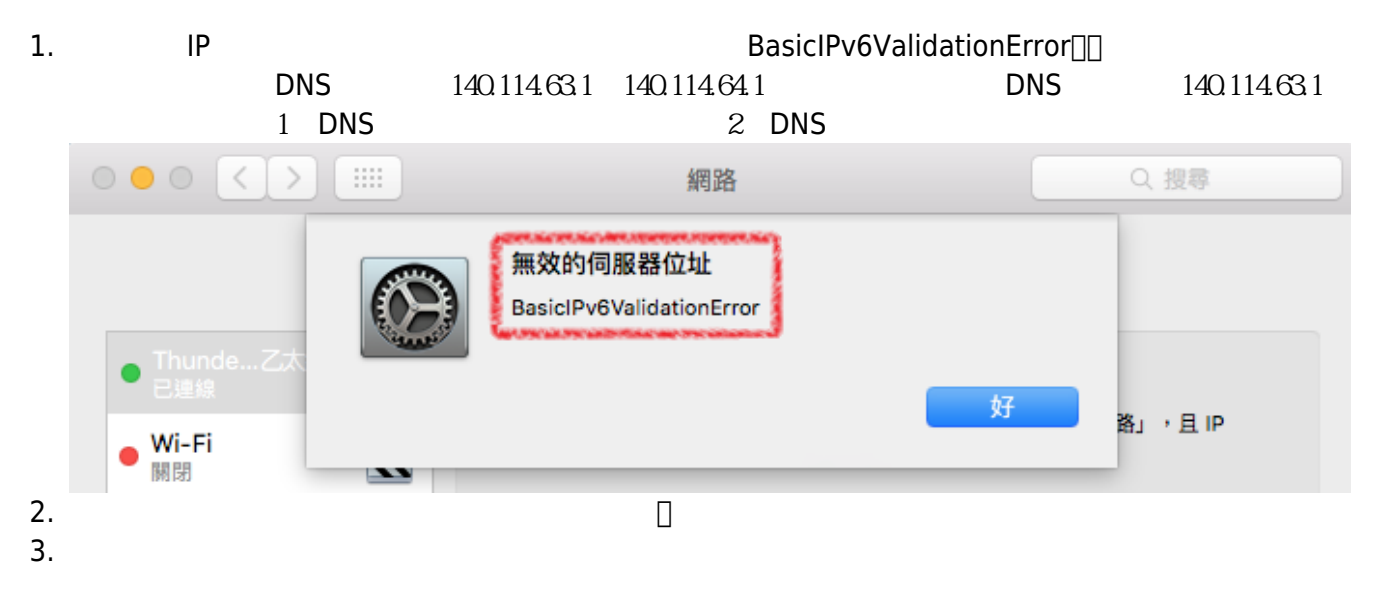

服務信箱:dorms@cc.nthu.edu.tw  $31178$  ) 服務時間:週一至週五 08:30-12:00 13:30-17:00

From: <http://net.nthu.edu.tw/netsys/>-

Permanent link: **[http://net.nthu.edu.tw/netsys/faq:domitory\\_network\\_config\\_osx](http://net.nthu.edu.tw/netsys/faq:domitory_network_config_osx)**

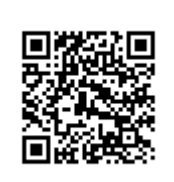

Last update: **2019/10/01 14:13**